# Corso sul linguaggio Java

Modulo JAVA5

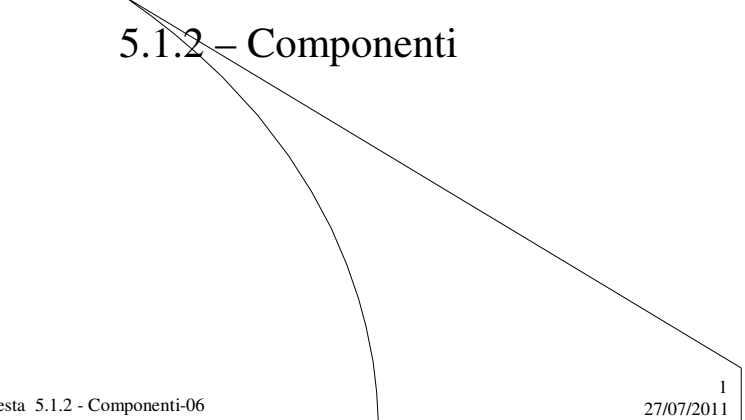

M. Malatesta 5.1.2 - Componenti-06

# Prerequisiti

- Programmazione base in Java
- Utilizzo di classi e oggetti
- Elementi di un'interfaccia grafica

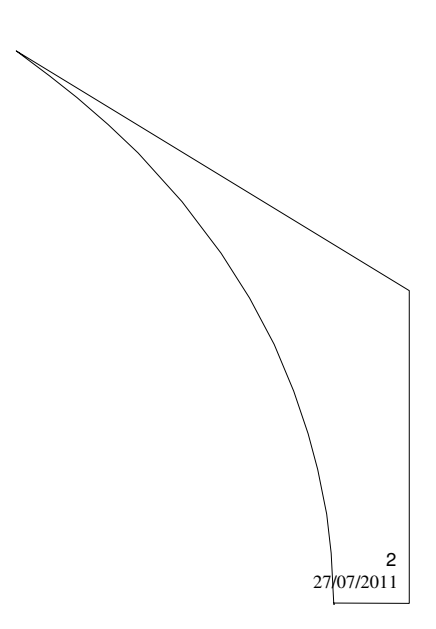

# Introduzione

Ora che sappiamo creare i contenitori, vediamo quali oggetti grafici è possibile inserire in essi.

In questa Unità, descriviamo i più comuni oggetti grafici di Java che, essendo oggetti software, possiedono ciascuno proprietà e metodi caratteristici.

M. Malatesta 5.1.2 - Componenti-06 27/07/2011

# Componenti

I **componenti** che esaminiamo sono i seguenti:

- 1. Etichette
- 2. Pulsanti
- 3. Caselle di testo
- 4. Aree di testo
- 5. Caselle di spunta
- 6. Caselle di opzione
- 7. Caselle combinate
- 8. Liste
- 9. Barre di scorrimento
- 10.Menu

M. Malatesta 5.1.2 - Componenti-06 27/07/2011

3

4

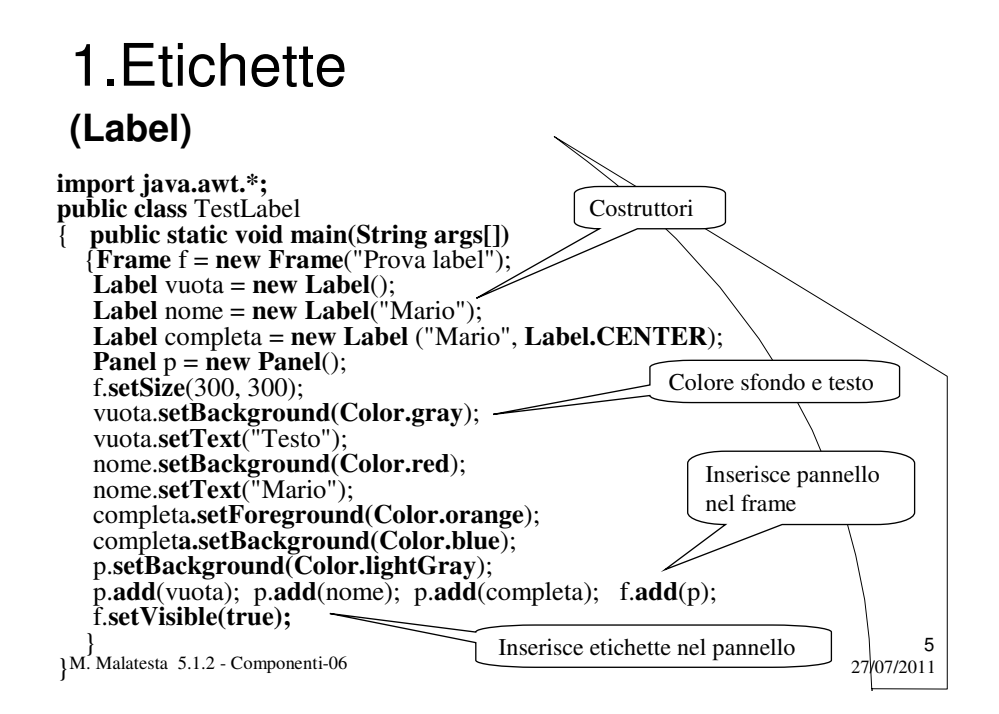

# 1.Etichette **(Label)**

I principali metodi della classe **Label** sono:

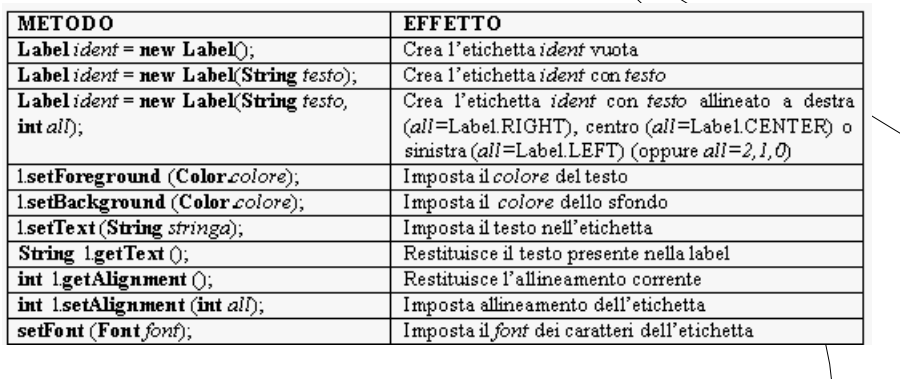

M. Malatesta 5.1.2 - Componenti-06 27/07/2011

6

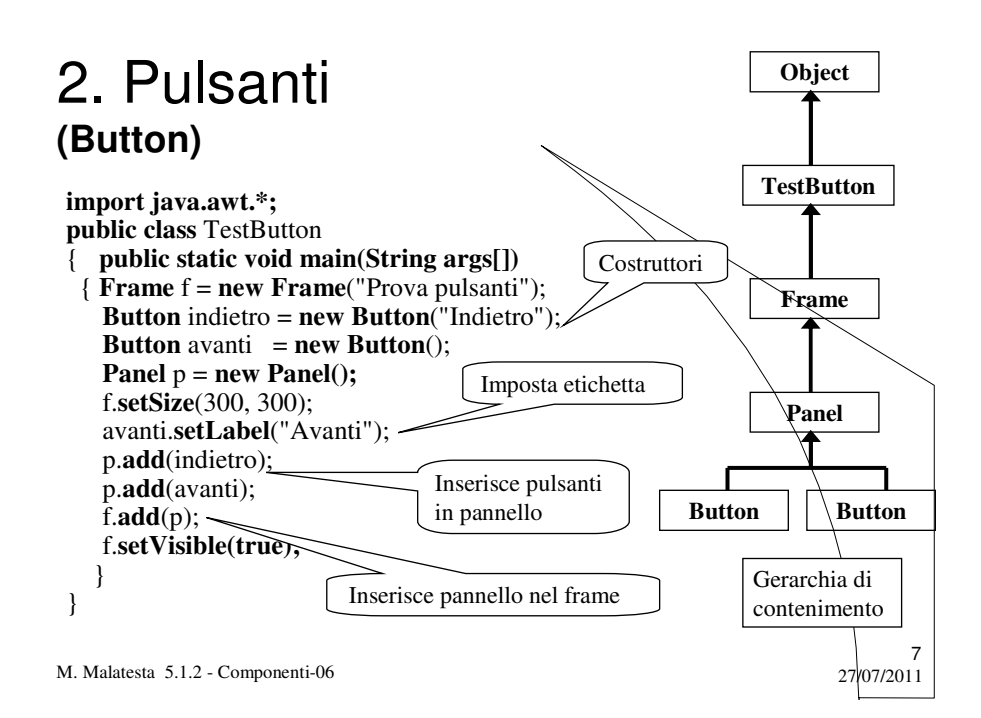

## 2. Pulsanti **(Button)**

I principali metodi per la classe **Button** sono:

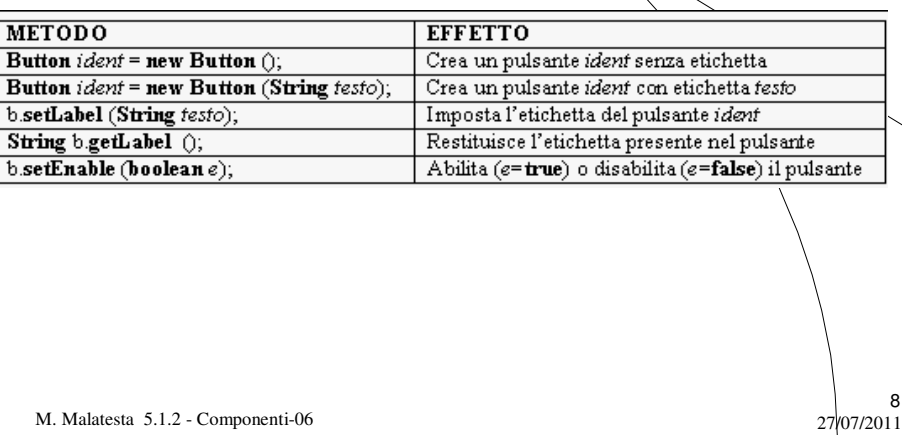

# 3. Caselle di testo **(TextField)**

9 **import java.awt.\*; public class** TestTextField { **public static void main(String[] args)** { **Frame** f = **new Frame**("Immissione dati"); **Panel**  $p = new Panel()$ ; **Label** nome\_lbl = **new Label**("Nome prodotto: ", **Label.RIGHT**); **Label** prezzo\_lbl = **new Label**("Prezzo: ", **Label.RIGHT**); **TextField** nome\_txt = **new TextField**("Immettere nome", 20); **TextField** prezzo txt = **new TextField**("Immettere prezzo",  $14$ ); p.**add**(nome\_lbl); p.**add**(nome\_txt); p.**add**(prezzo\_lbl); p.**add**(prezzo\_txt); f.**setLocation** (100,100); f.setSize (300, 200);<br>f.add(p); f.setVis f.**add**(p); f.**setVisible(true);** } } // end class

M. Malatesta 5.1.2 - Componenti-06 27/07/2011

# 3. Caselle di testo **(TextField)**

L'effetto dell'esempio precedente è mostrato a fianco.

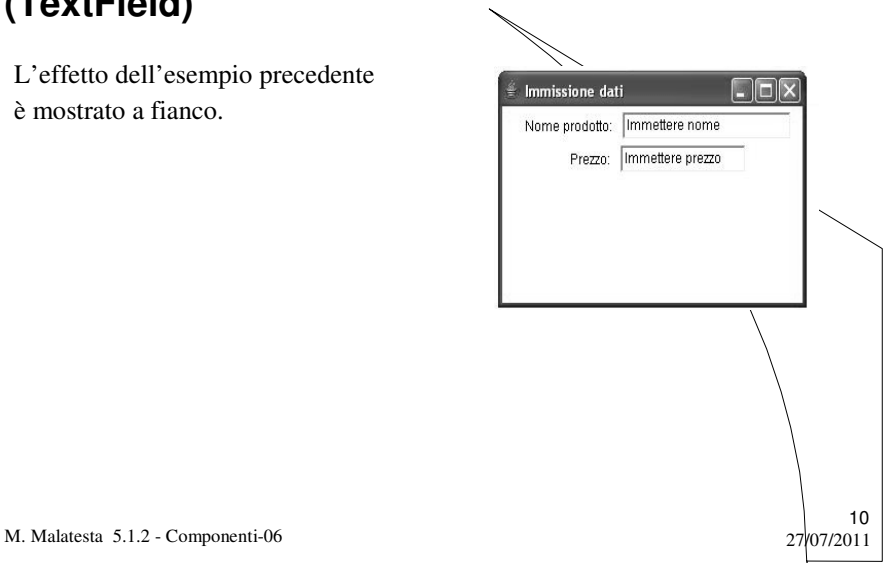

## 3. Caselle di testo **(TextField)**

I principali metodi per la classe **TextField** sono:

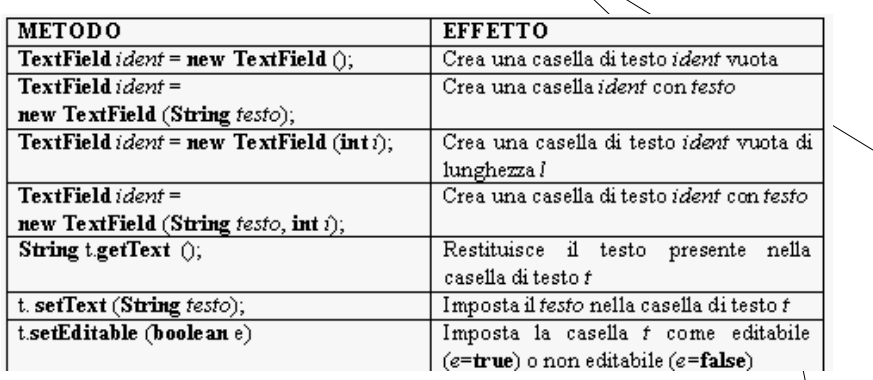

11

12

M. Malatesta 5.1.2 - Componenti-06 27/07/2011

# 4. Aree di testo **(TextArea)**

M. Malatesta 5.1.2 - Componenti-06 27/07/2011 **import java.awt.\*; public class** TestTextArea { **public static void main(String[] arg)** { **Frame** f = **new Frame**("Immissione dati"); **Panel**  $p = new Panel()$ ; Label nome\_lbl = new Label("Nome prodotto: ", Label.RIGHT); **Label** prezzo\_lbl = **new Label**("Prezzo: ", Label.RIGHT); **TextField** nome\_txt = **new TextField**("Immettere nome", 20); **TextField** prezzo\_txt = **new TextField**("Immettere prezzo", 14); **TextArea** msg\_txt = **new TextArea**("Commenti", 4,20); p.**add**(nome\_lbl); p.**add**(nome\_txt); p.add(prezzo\_lbl); p.add(prezzo\_txt);<br>p.add(msg\_txt); f.setVisible (true);  $f.setVisible (true);$ f.**setLocation** (100,100); f.**setSize** (300, 200);f.**add**(p); f.**setvisible(true);** } } // end class

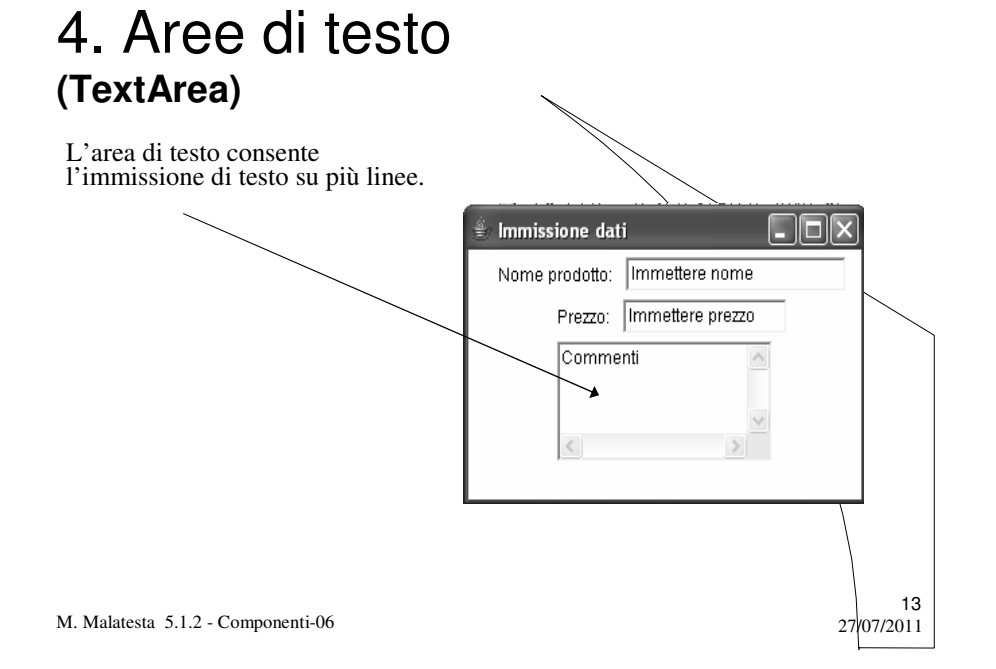

## 4. Aree di testo **(TextArea)**

I metodi più importanti della classe **TextArea** sono:

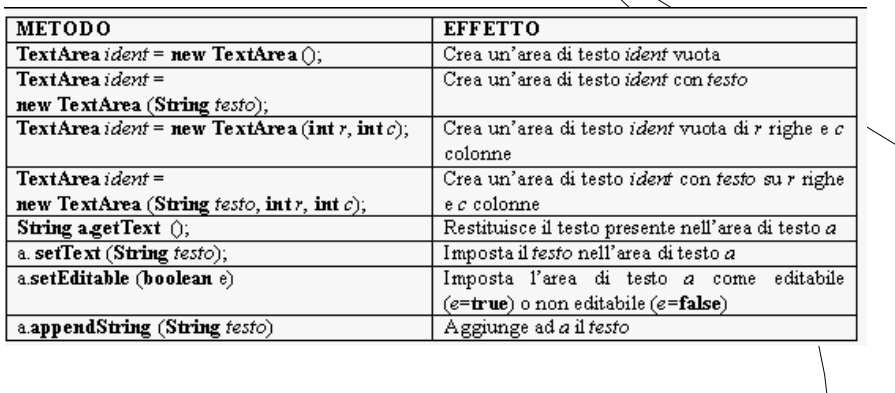

M. Malatesta 5.1.2 - Componenti-06

 $27/07/2011$ 

# 5. Caselle di spunta **(Checkbox)**

**import java.awt.\*; public class** TestCheckbox { **public static void main(String[] arg)** { **Frame** f = **new Frame**("Optional veicolo"); **Panel**  $p = new Panel()$ ; **Checkbox** ve\_chk = **new Checkbox**("Vetri elettrici: ", **true**); **Checkbox** cc\_chk = **new Checkbox**("Chiusura centralizzata: ", **false**); **Checkbox** af\_chk = **new Checkbox**("Antifurto: ", **false**); **Checkbox** tc\_chk = **new Checkbox**("Telecomando: ", **false**); **Checkbox** lt\_chk = **new Checkbox**("Lunotto termico: ", **false**); p.**add**(ve\_chk); p.**add**(cc\_chk); p.**add**(af\_chk); p.**add**(tc\_chk); p.**add**(lt\_chk); f.**setLocation** (100,100); f.**setSize** (300, 200); f.**add**(p); f.**setVisible** (**true**); } } // end class

15

M. Malatesta 5.1.2 - Componenti-06 27/07/2011

# 5. Caselle di spunta **(Checkbox)**

Il listato dell'esempio precedente, crea un oggetto di classe **Checkbox** come quello mostrato in figura

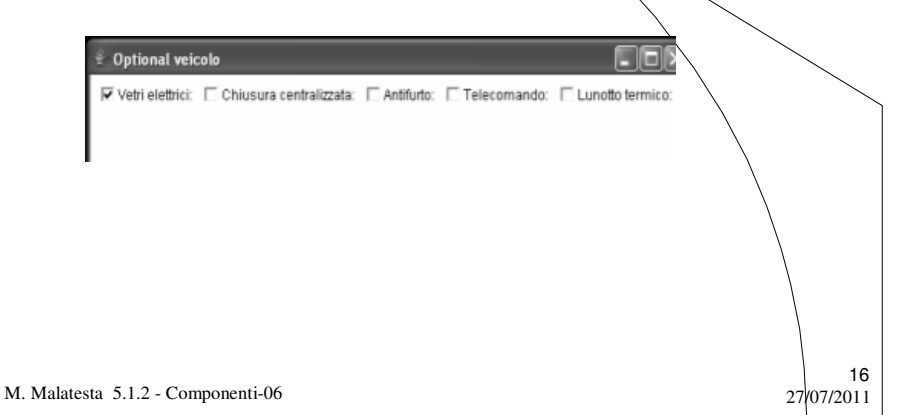

## 5. Caselle di spunta **(Checkbox)**

I seguenti sono i metodi maggiormente usati su oggetti di classe **Checkbox**.

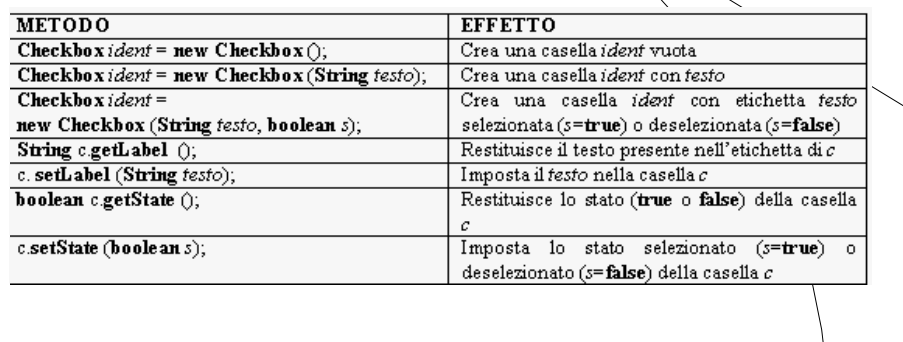

17

18

M. Malatesta 5.1.2 - Componenti-06 27/07/2011

# 6. Pulsanti di opzione **(CheckboxGroup)**

```
M. Malatesta 5.1.2 - Componenti-06 27/07/2011
import java.awt.*;
public class TestCheckboxGroup
{ public static void main(String[] arg)
   { Frame f = new Frame("Iscrizione anno di corso");
     Panel p = new Panel();
     CheckboxGroup group = new CheckboxGroup();
     Checkbox uno_chkgrp = new Checkbox("1^\circ anno", true, group);
     Checkbox due_chkgrp = new Checkbox("2° anno", false, group);
     Checkbox tre_chkgrp = new Checkbox("3°anno", false, group);
     p.add(uno_chkgrp); p.add(due_chkgrp); p.add(tre_chkgrp);
     f.setLocation (100,100); f.setSize (300, 200); f.add(p); 
     f.setVisible (true); 
   }
} // end class
```
# 6. Pulsanti di opzione **(CheckboxGroup)**

I metodi più comuni della classe **CheckboxGroup**.

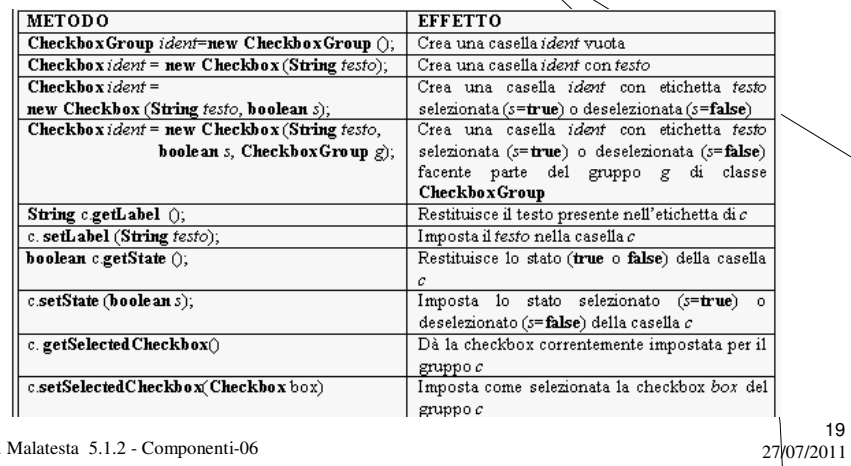

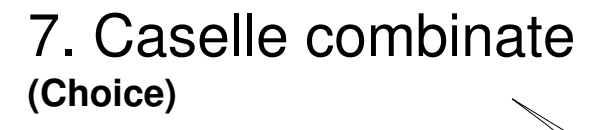

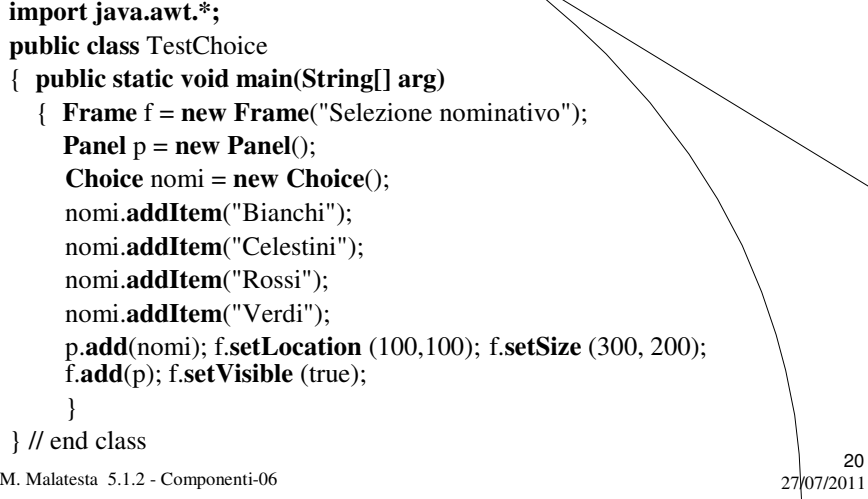

# 7. Caselle combinate **(Choice)**

La casella a discesa (*combobox*) prodotta dall'esempio è la seguente.

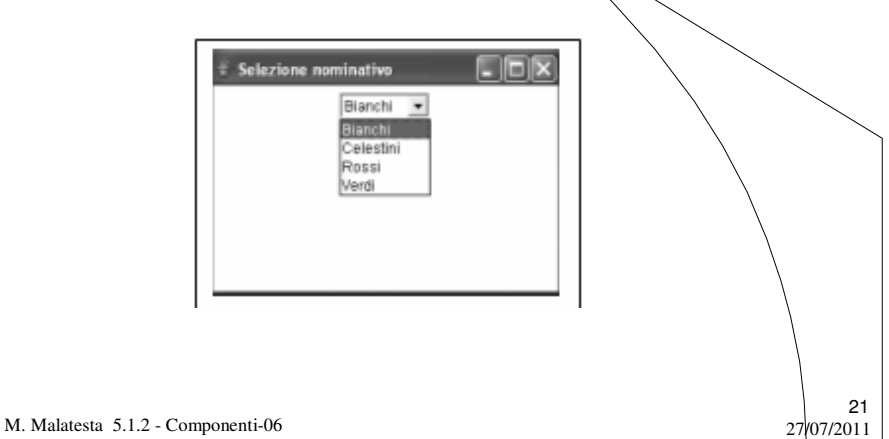

## 7. Caselle combinate (Choice)

I metodi più usati della classe **Choice**

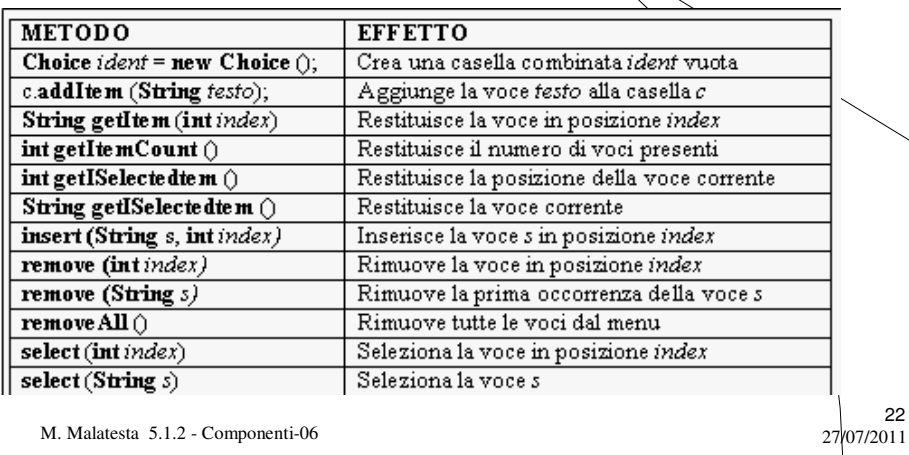

## 8. Liste **(List)**

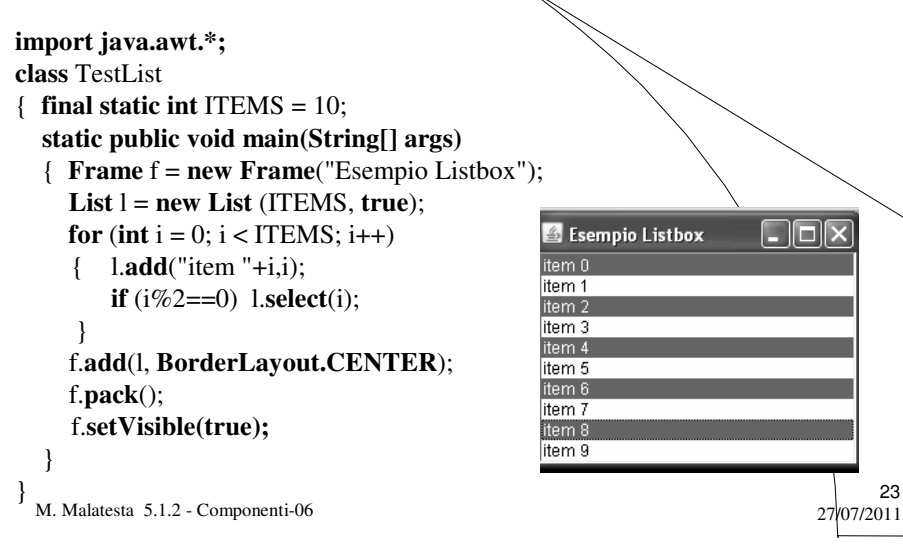

# 8. Liste **(List)**

I metodi più frequentemente usati della classe **List**

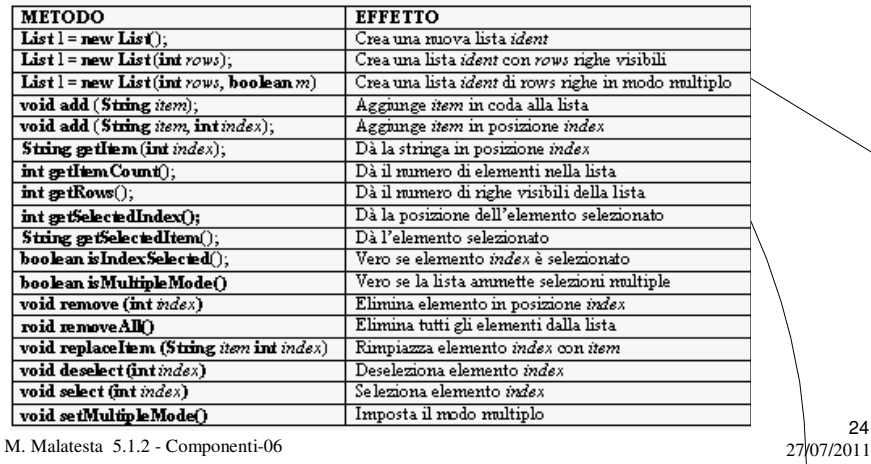

## 9. Barre di scorrimento **(Scrollbar)**

E' uno strumento che consente di scorrere un elenco di selezionare un *range* di valori prestabiliti, mediante un cursore che può essere spostato dall'utente.

Le *scrollbar* hanno diverse proprietà, alcune delle quali sono:

- **orientamento** (orizzontale o verticale)
- **valore visibile** (la grandezza del cursore rispetto al range)
- **valore minimo** (il valore minimo rappresentabile)
- **valore massimo** (il valore massimo rappresentabile)
- **incremento unitario** (la minima unità di spostamento del cursore)
- **incremento a blocchi** (un multiplo dell'incremento unitario)

M. Malatesta 5.1.2 - Componenti-06 27/07/2011

# 9. Barre di scorrimento **(Scrollbar)**

#### **import java.awt.event.\*;**

**class** TestScrollbar **extends Frame**

{ **Scrollbar** sbVer=**new Scrollbar**(**Scrollbar.VERTICAL**);

**Scrollbar** sbHor=**new Scrollbar**(**Scrollbar.HORIZONTAL**,

0, 50, 10, 100); // valore, visibile, min, max

25

#### TestScrollbar()

```
M. Malatesta 5.1.2 - Componenti-06 27/07/2011
                                                                   26
 { super("Esempio di Scrollbar");
   add(sbVer, BorderLayout.EAST);
   add(sbHor, BorderLayout.SOUTH);
   System.out.println("Scrollbar verticale"); displayScrollbar(sbVer);
   System.out.println("Scrollbar orizzontale"); displayScrollbar(sbHor);
   setSize(200, 200); setLocation(200, 300); setVisible(true);
 }
```
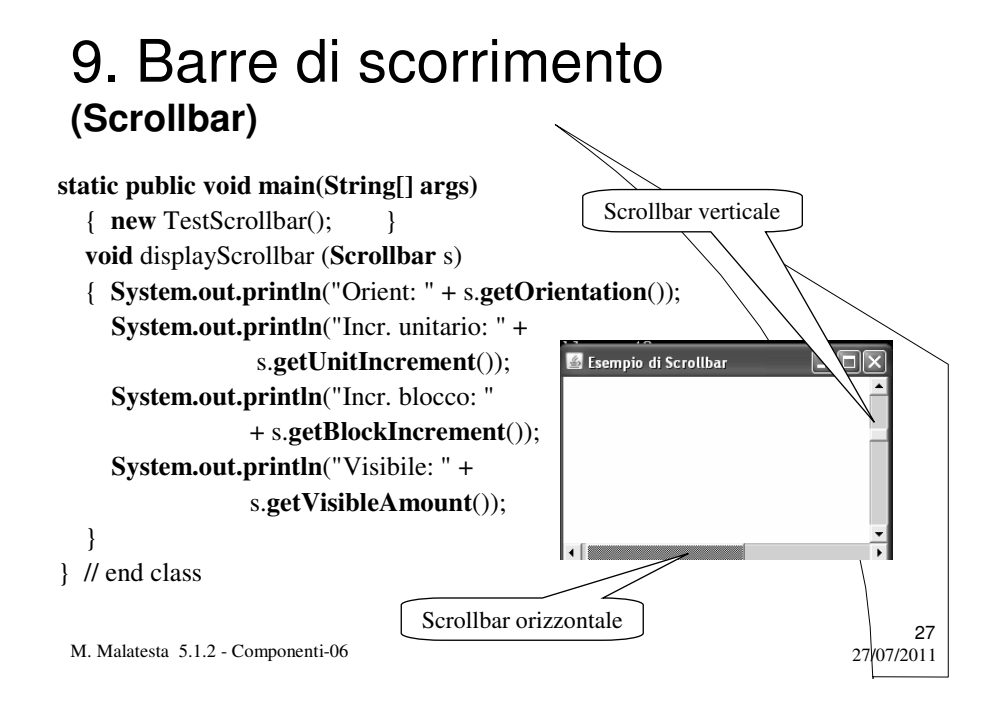

# 9. Barre di scorrimento **(Scrollbar)**

I metodi più usati della classe **Scrollbar**

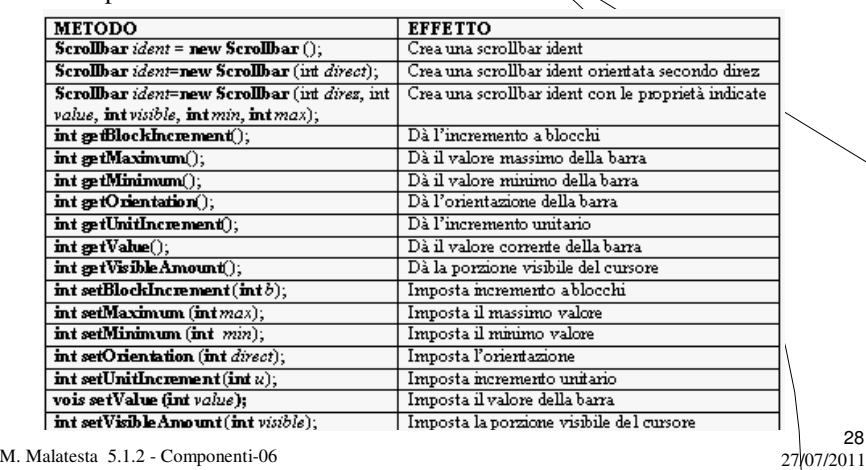

#### 10. Menu **(MenuComponent)**

Una parte della gerarchia delle classi, detta **MenuComponent**, è mostrato in figura ed è derivata direttamente da **Object**,

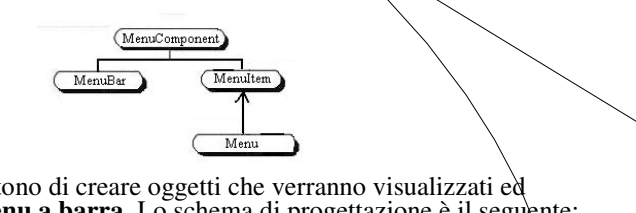

29

Queste classi ci consentono di creare oggetti che verranno visualizzati ed utilizzati come **menu a barra**. Lo schema di progettazione è il seguente:

- creare il menu a barra
- creare le voci del menu
- creare le opzioni di ogni singola voce
- impostare il menu nel contenitore

M. Malatesta 5.1.2 - Componenti-06 27/07/2011

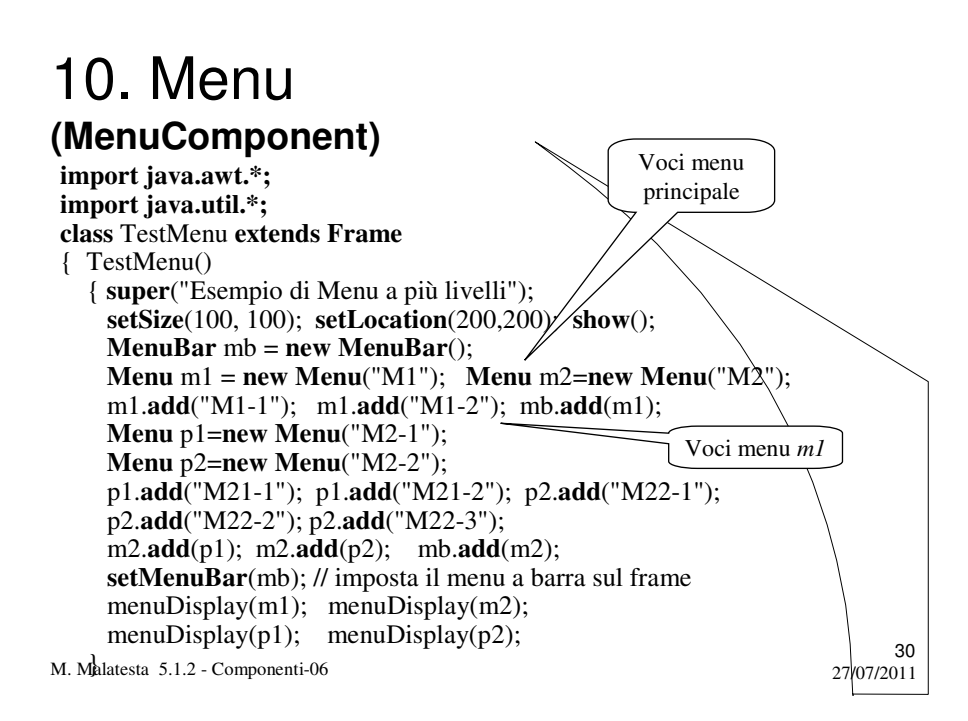

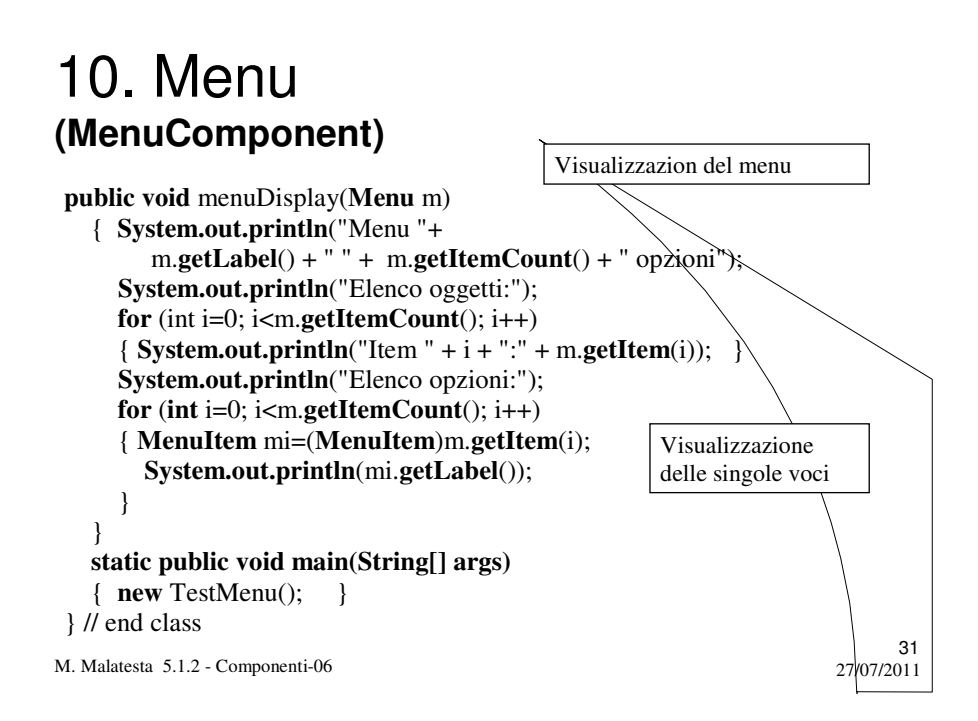

## 10. Menu **(MenuComponent)**

I metodi più frequentemente usati della classe **Menu**.

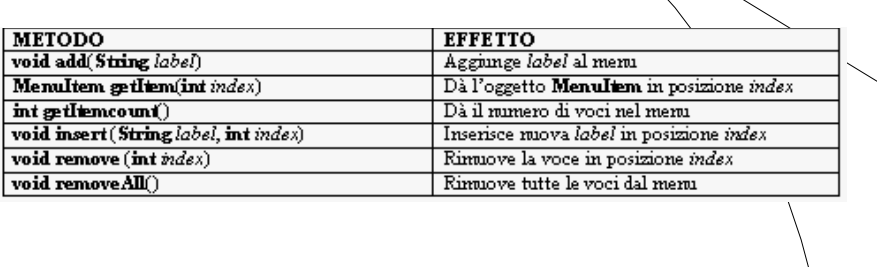

M. Malatesta 5.1.2 - Componenti-06 27/07/2011

32

# Argomenti

#### Componenti

- 1. Etichette
- 2. Pulsanti
- 3. Caselle di testo
- 4. Area di testo
- 5. Caselle di spunta
- 6. Pulsanti di opzione
- 7. Caselle combinate
- 8. Liste
- 9. Barre di scorrimento
- 10.Menu

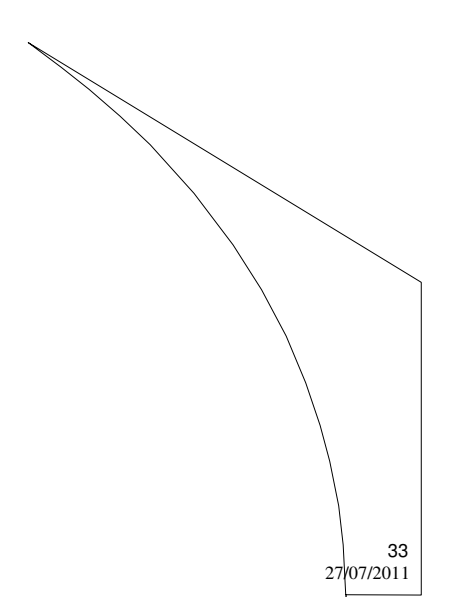

M. Malatesta 5.1.2 - Componenti-06

# Altre fonti di informazione

- P.Gallo, F.Salerno Informatica Generale 1, ed. Minerva Italica
- M.Romagnoli, P.Ventura Linguaggio C/C++, ed. Petrini
- M. Bigatti Il linguaggio Java, ed. Hoepli

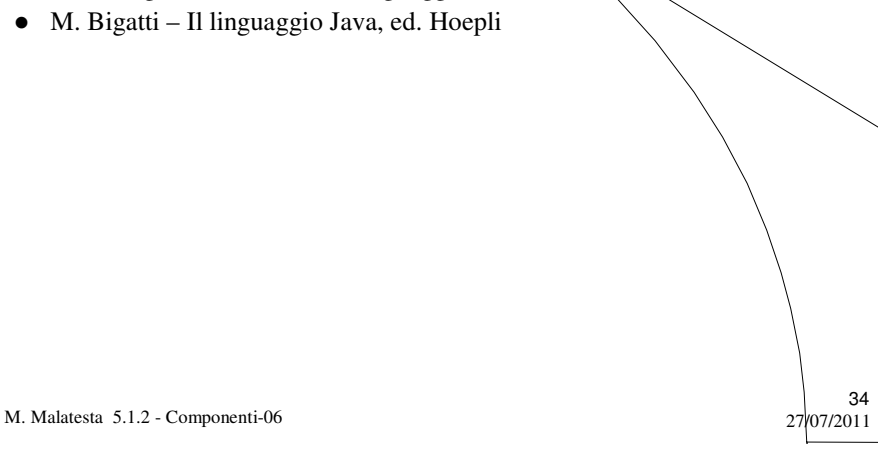